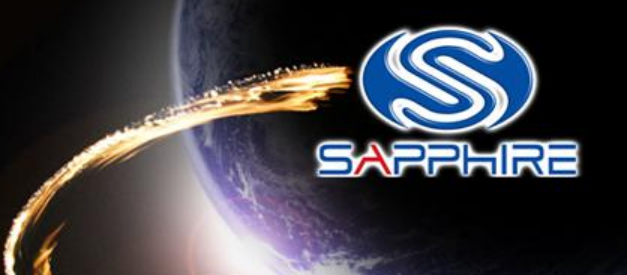

# How to made a DOS Bootable USB Stick and flash your Vbios

**Please note:** The Vbios is for VAPOR-X HD5770 1G GDDR5 PCI-E DUAL DVI-I / HDMI / DP OC VERSION.

Before doing this, please backup your original USB stick files

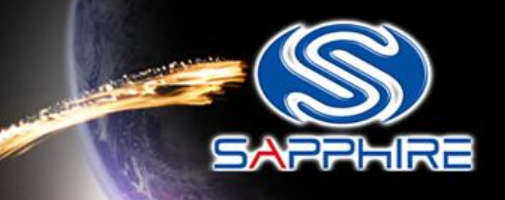

- Unzip "68.rar" file. You can see as follow picture
- Here is the file link: http://www.sapphiretech.com/global/lib\_files/68.rar

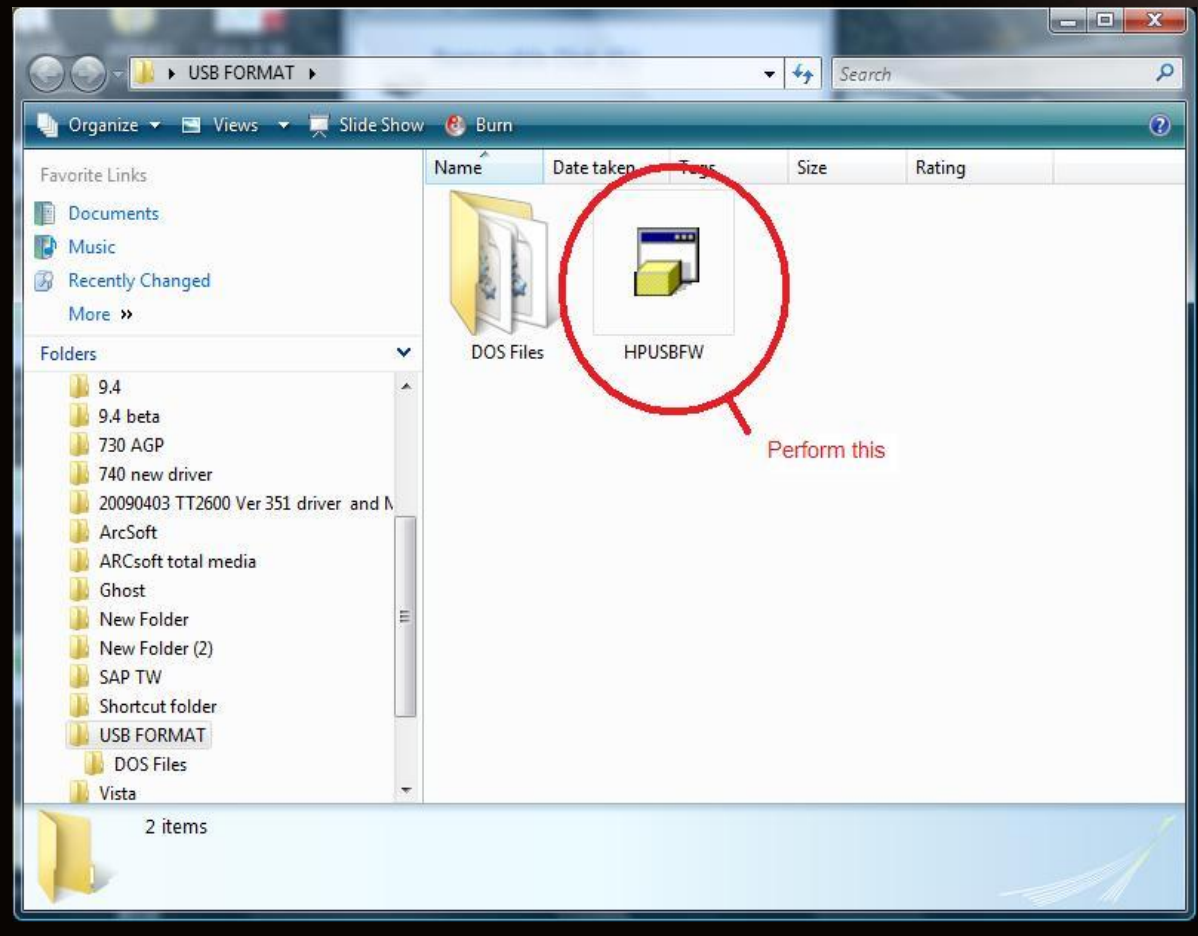

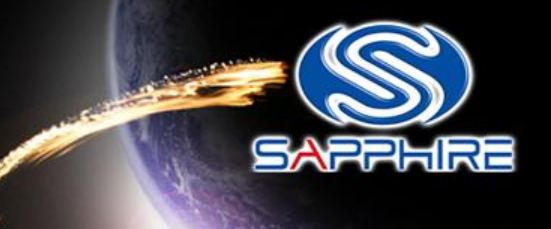

- Connect your USB stick and perform the **HPUSBFW** program
- Check your USB stick has been detected.

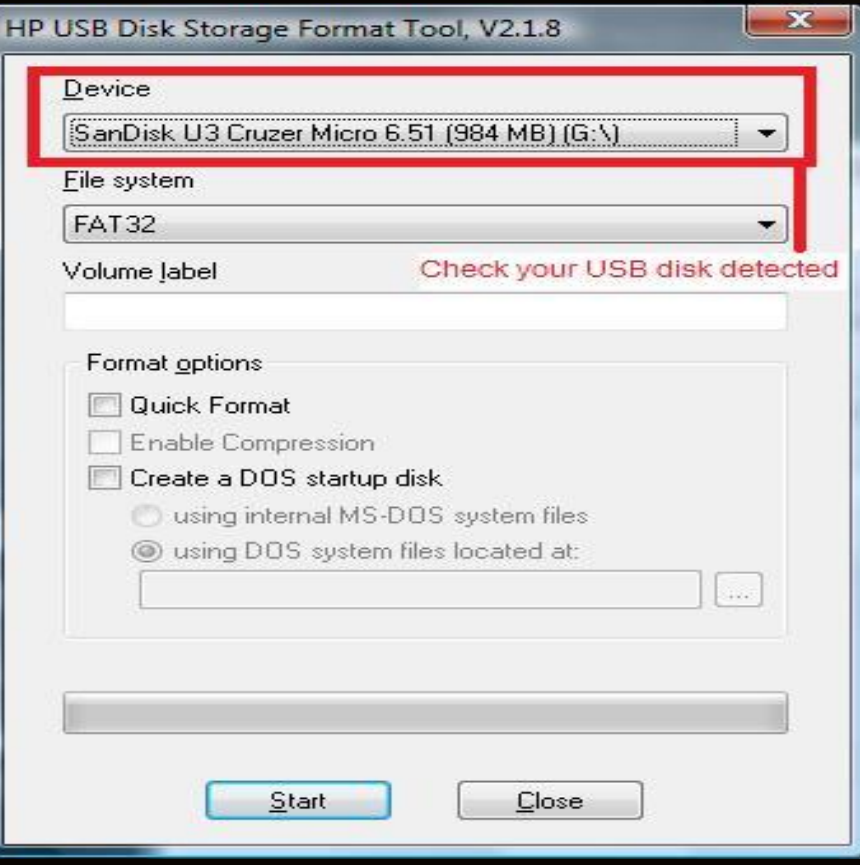

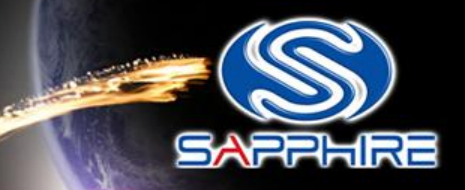

سيد

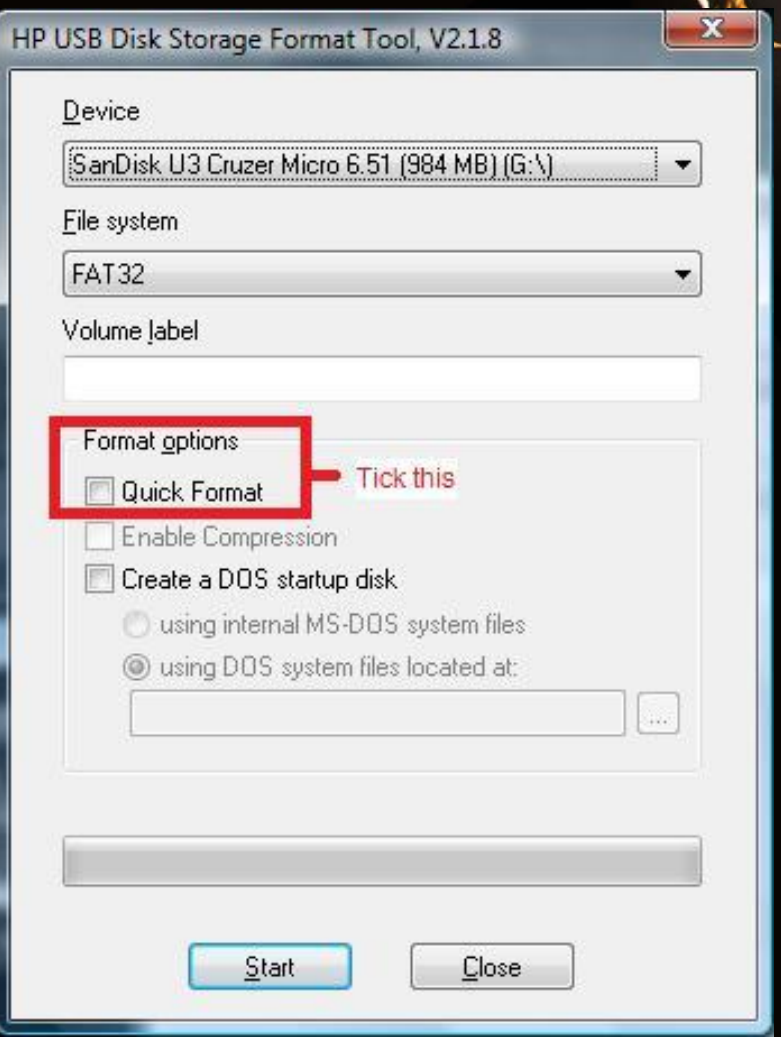

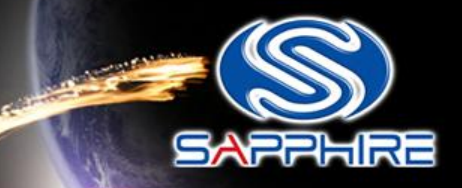

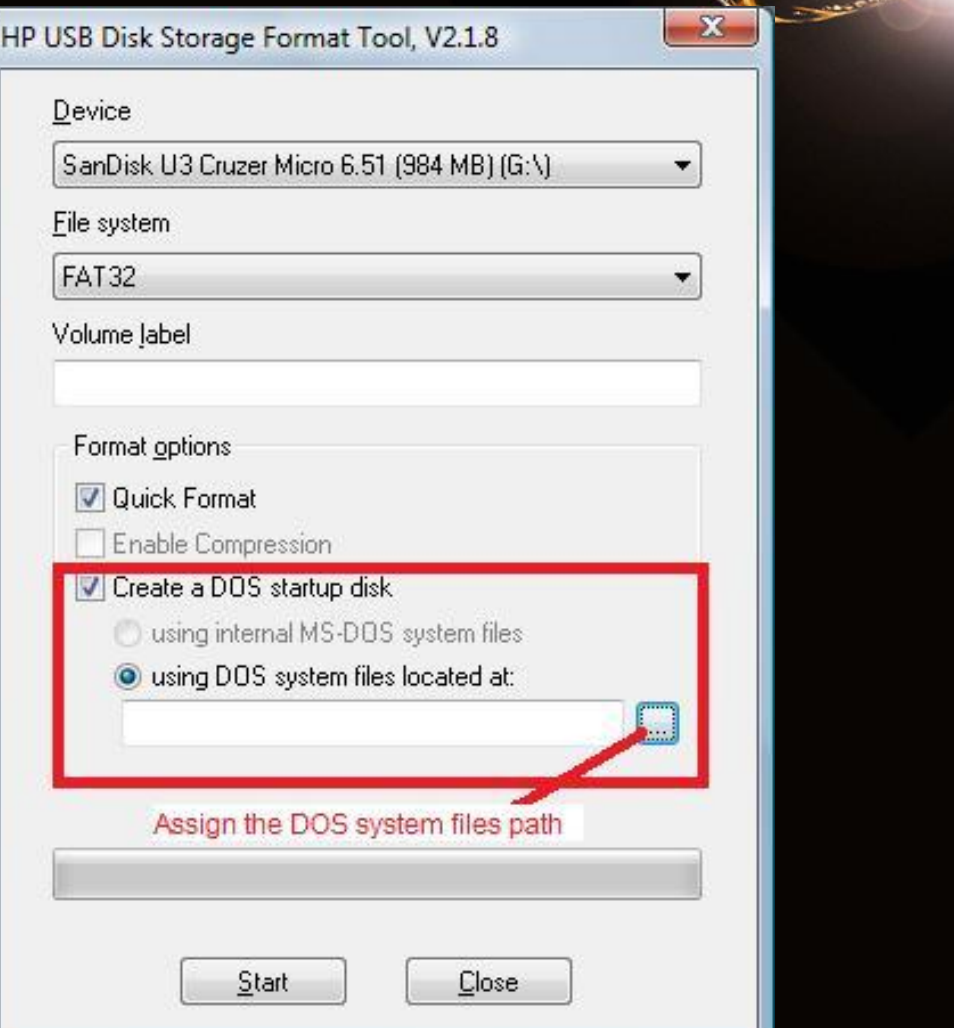

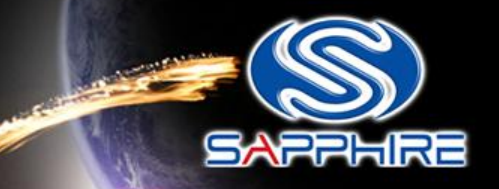

• Assign the "DOS files" path from your USB FORM folder

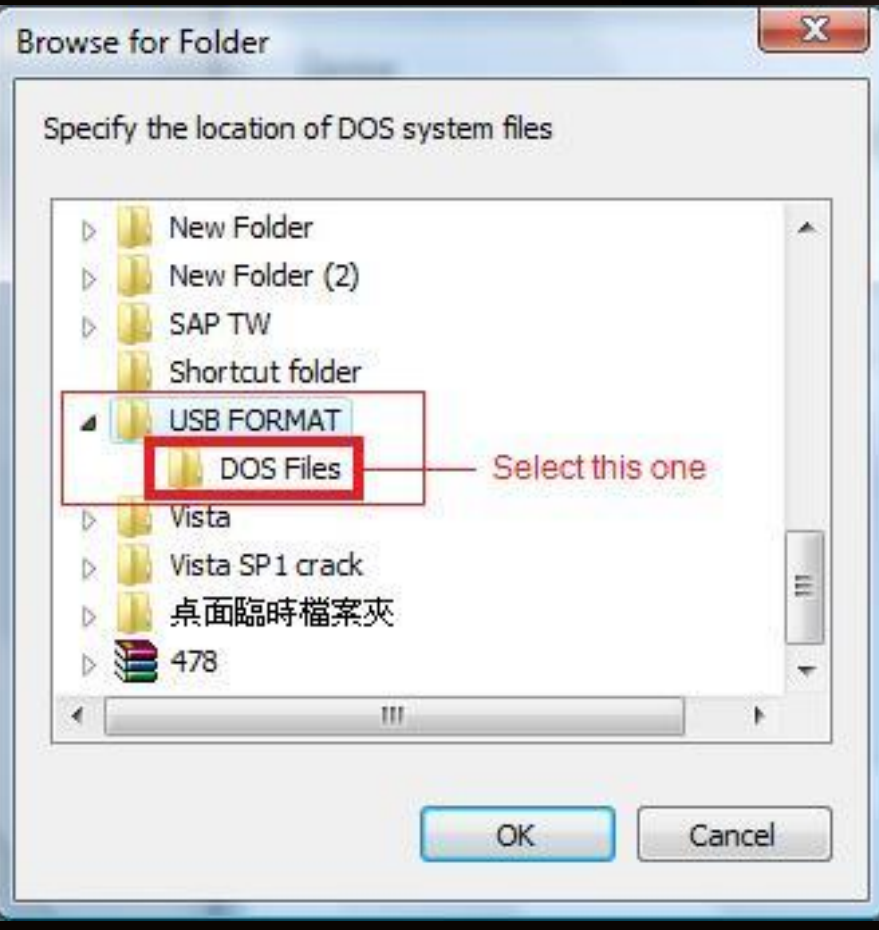

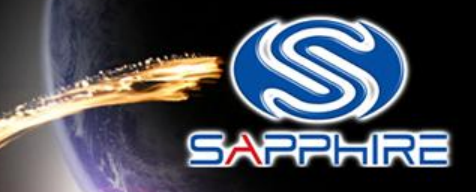

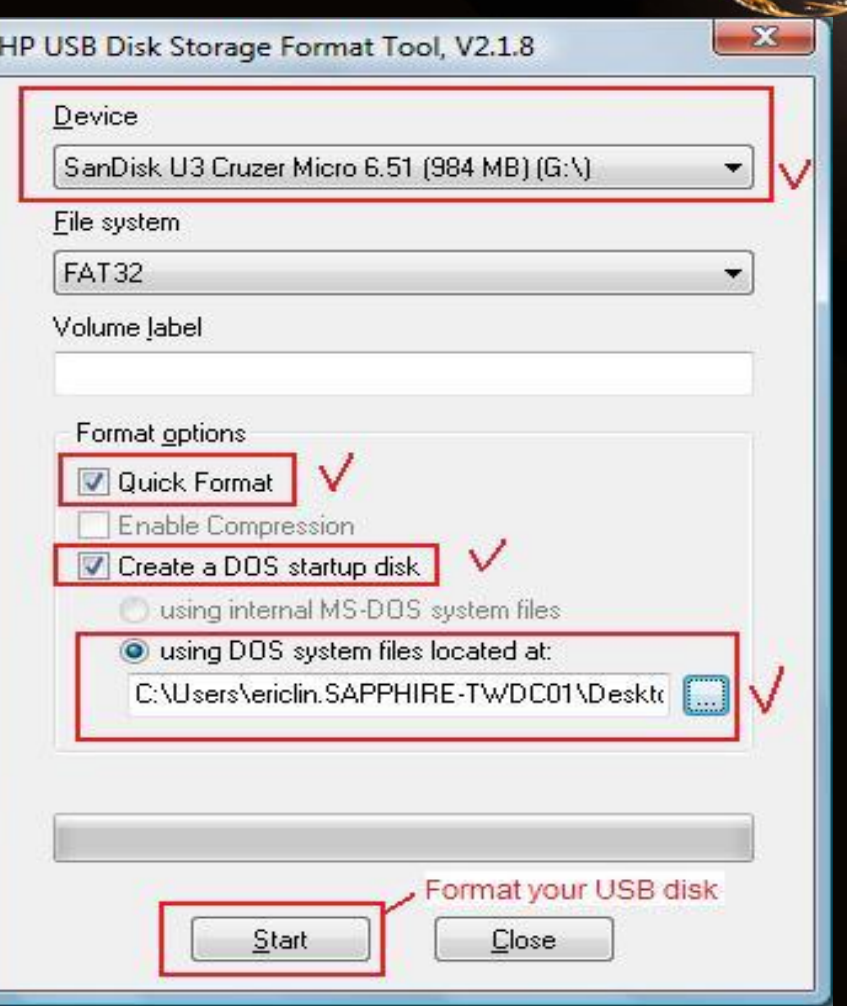

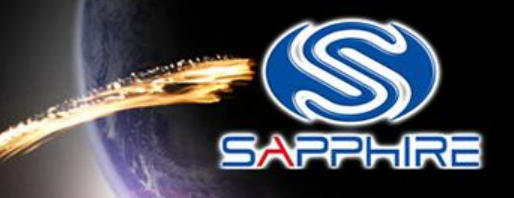

• After format your USB Stick you will see this information

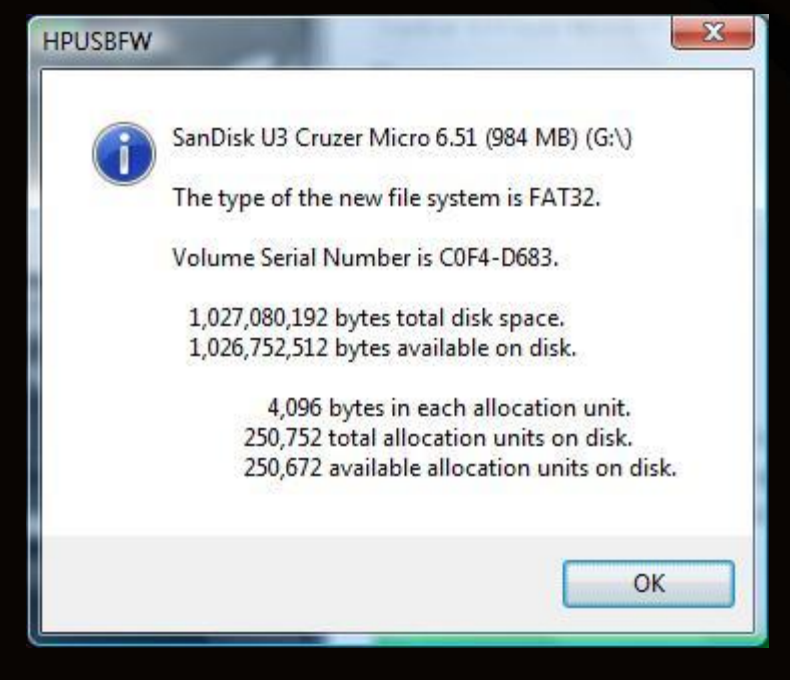

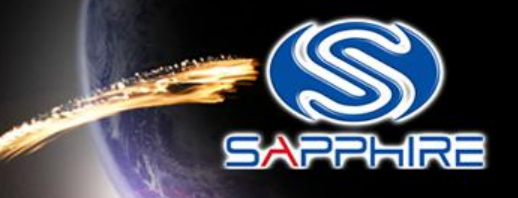

- Unzip file and open the flash folder. You will see the file as below link –
- http://www.sapphiretech.com/archive/drivers/Vapor-X\_HD5770\_VBIOS\_update\_63397338740766 1250.zip
- Card SKU:11163-00 ; Card P/N : 288-7D132-000SA , Card memory : Samsung

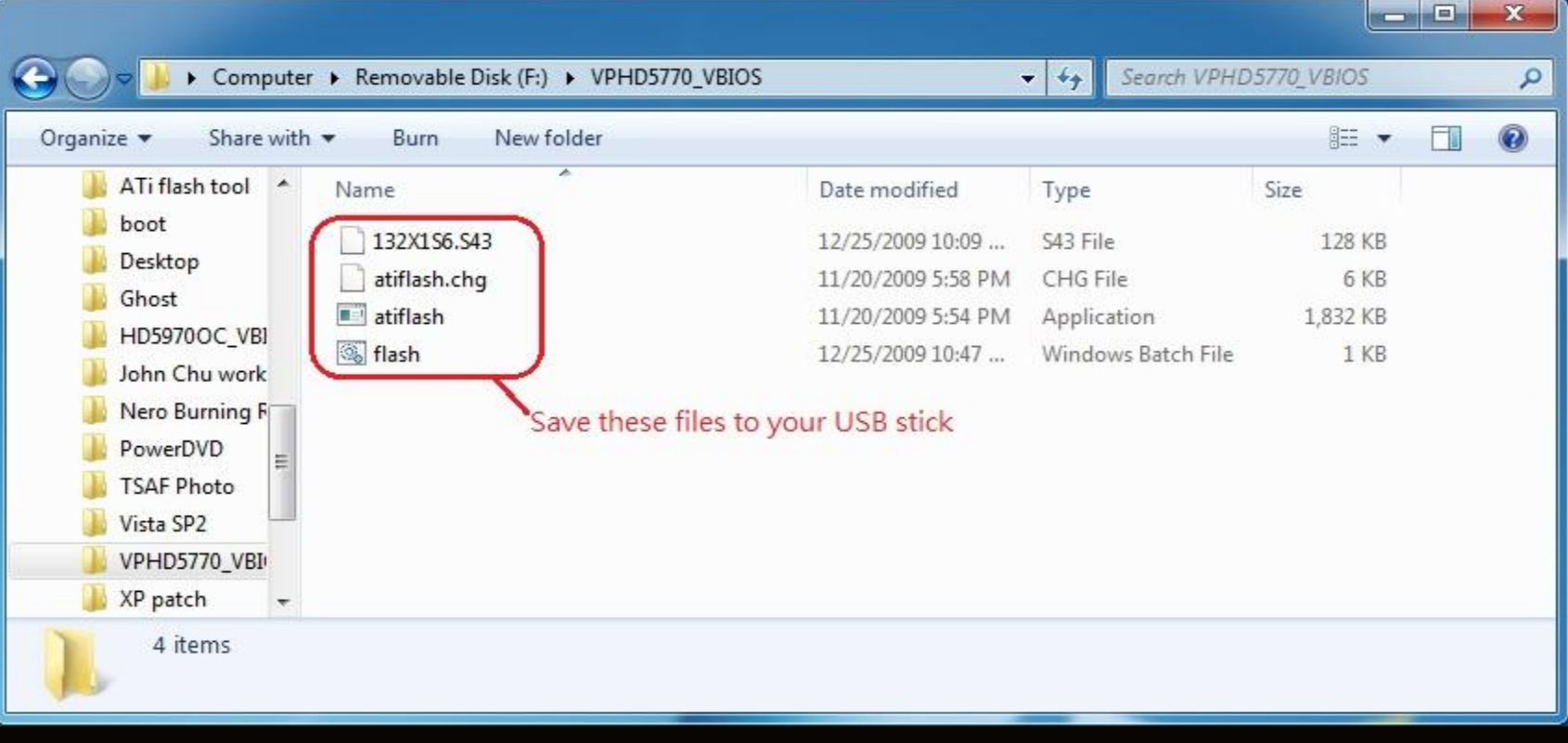

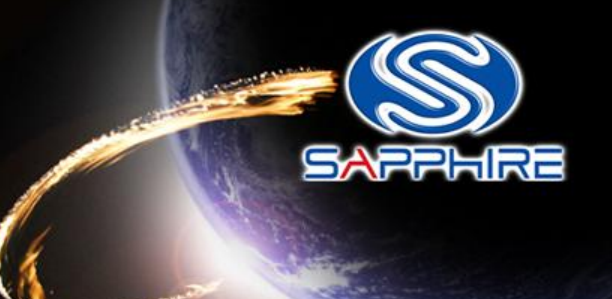

• Save these files into your USB stick directly and reboot your system again through this USB Stick

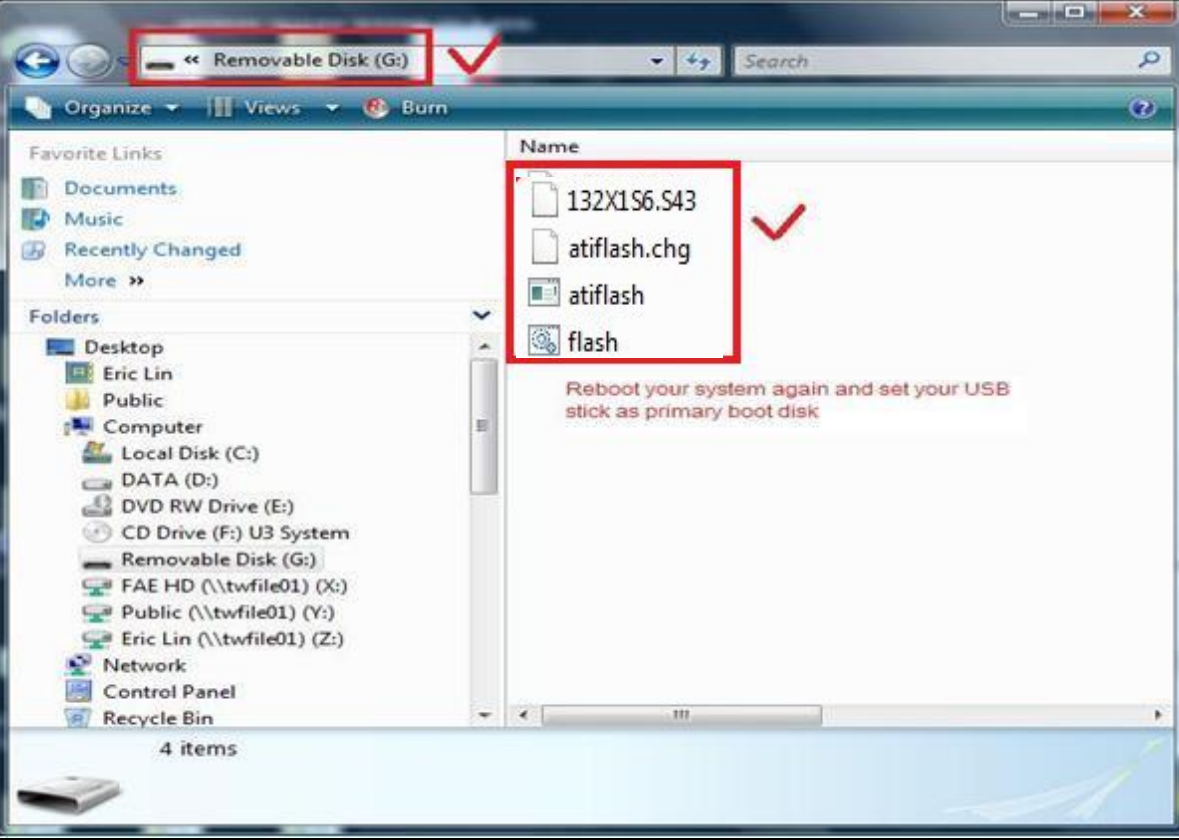

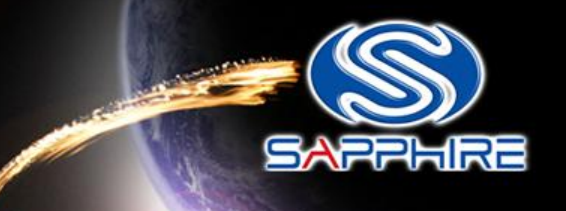

• Enter motherboard bios setting menu and select"Advanced BIOS Features"

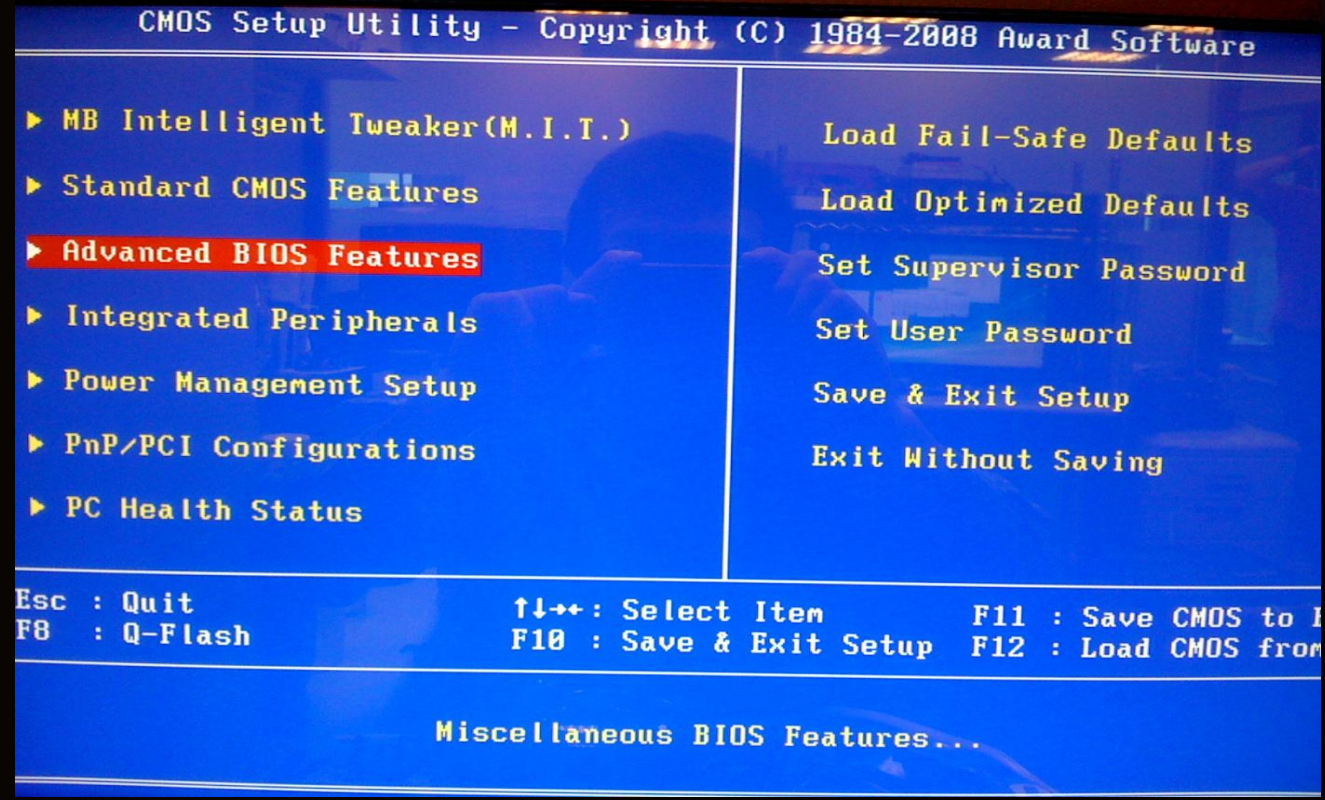

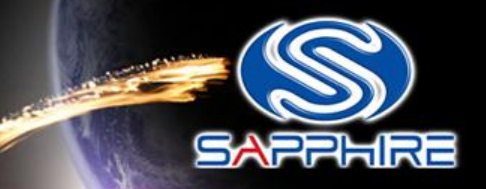

#### • Looking for " Hard Disk Boot Priority" and select it.

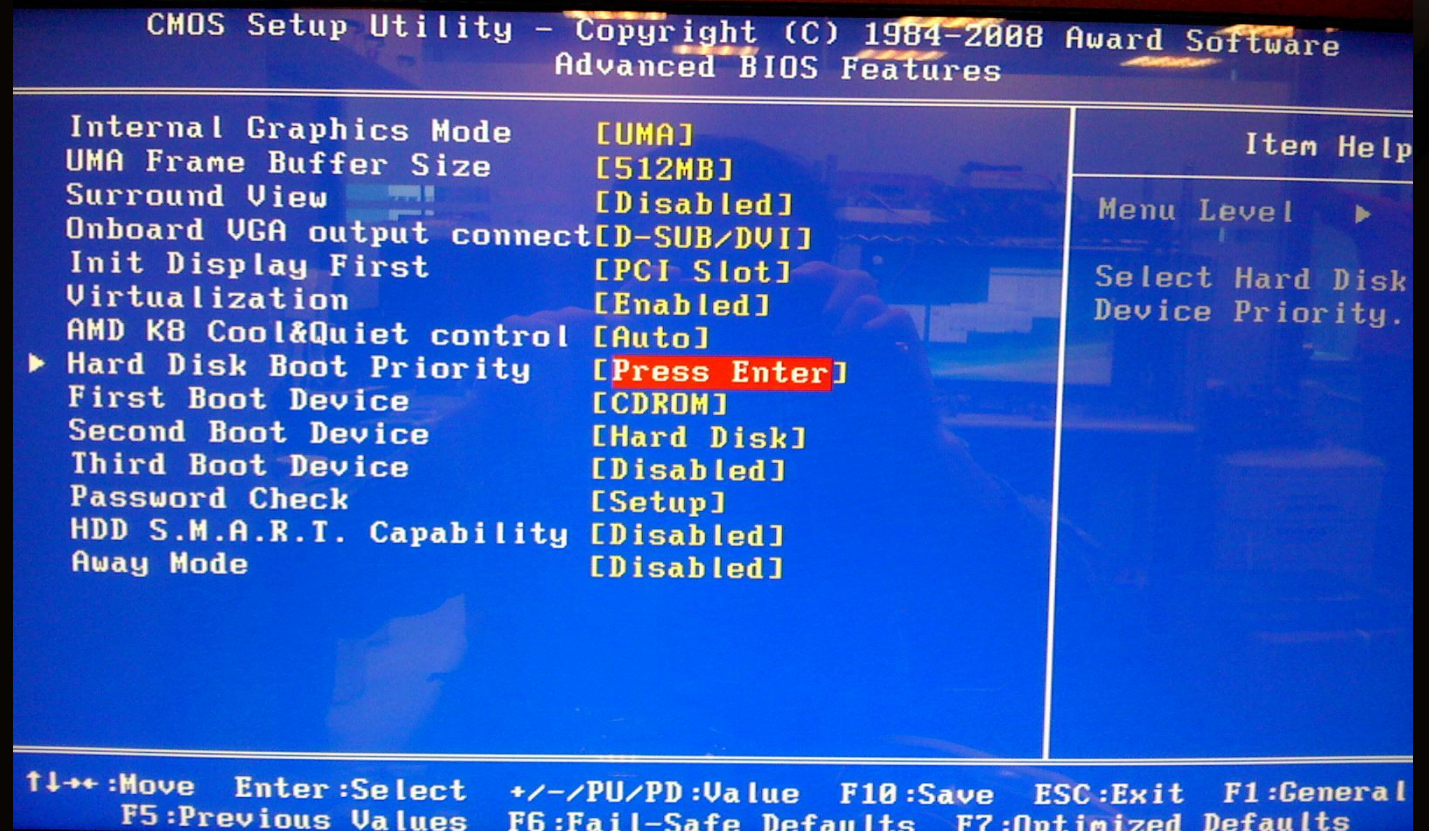

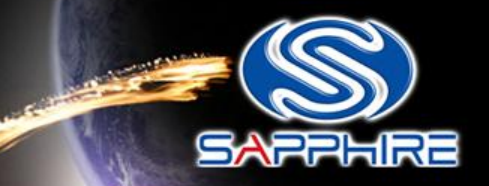

• Change your first hard disk boot priority to your USB stick name, save and reboot again. It will automatically enter DOS mode.

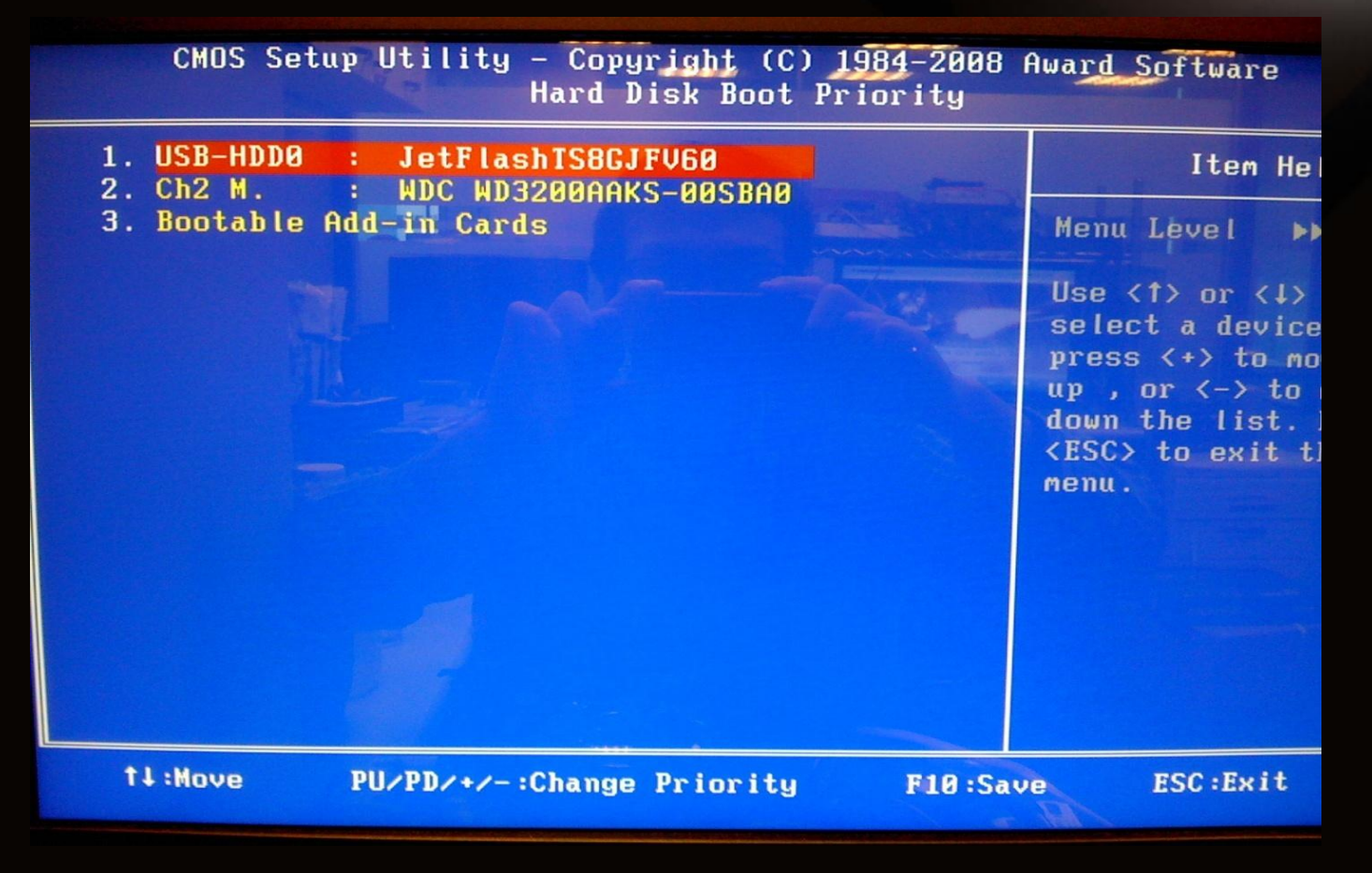

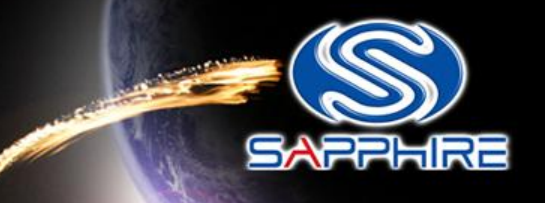

• You will see this screen shot as follow

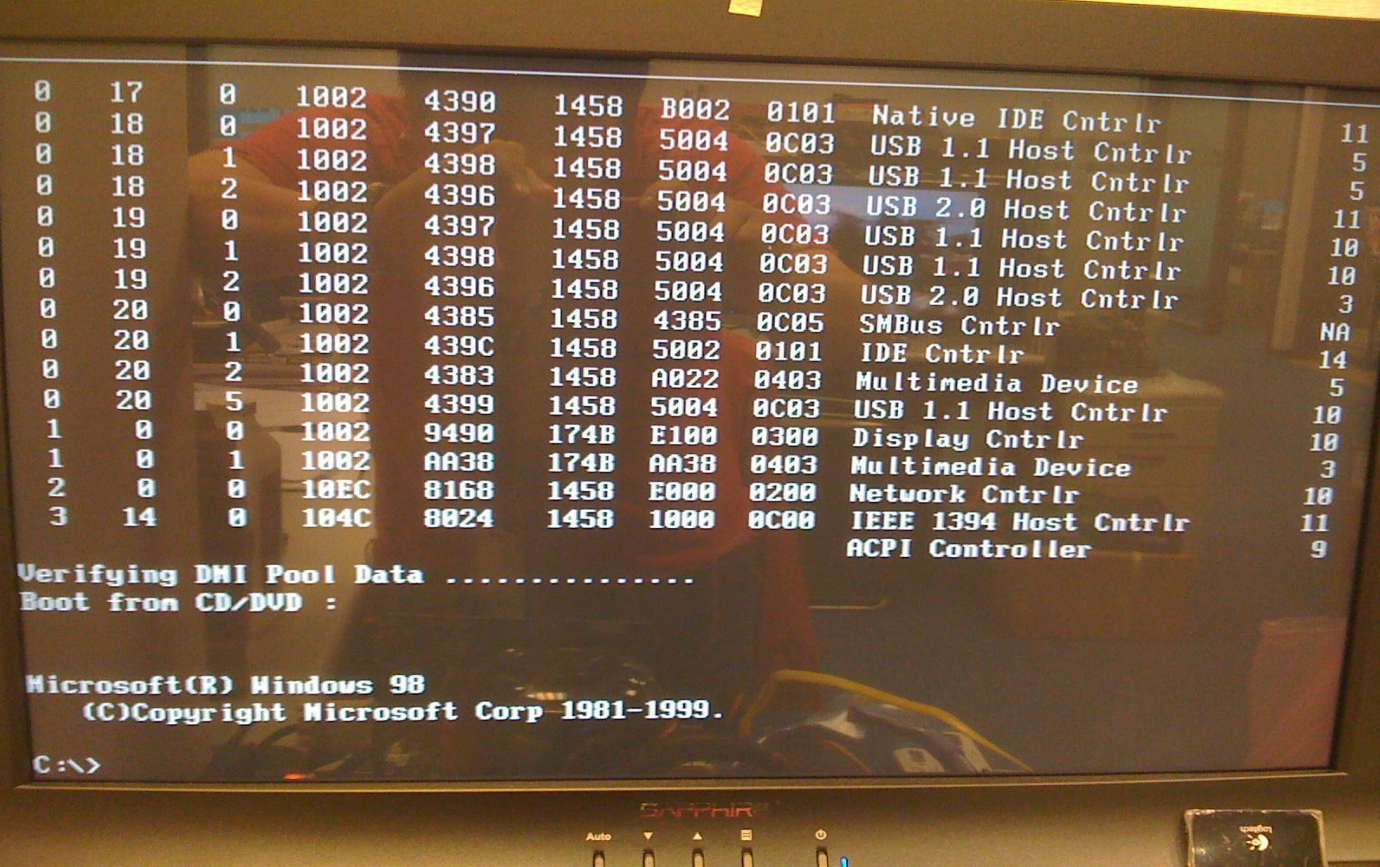

Step-14

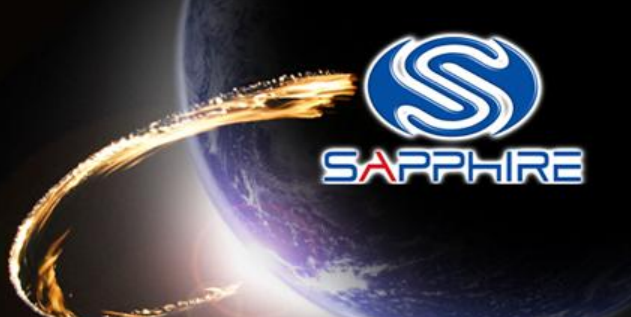

• Type "flash" command as follow and it will automatically flash for you.

#### C:\UPHD57~1>dir

Volume in drive C has no label Volume Serial Number is B4E2-D0F2 Directory of C:\UPHD57~1

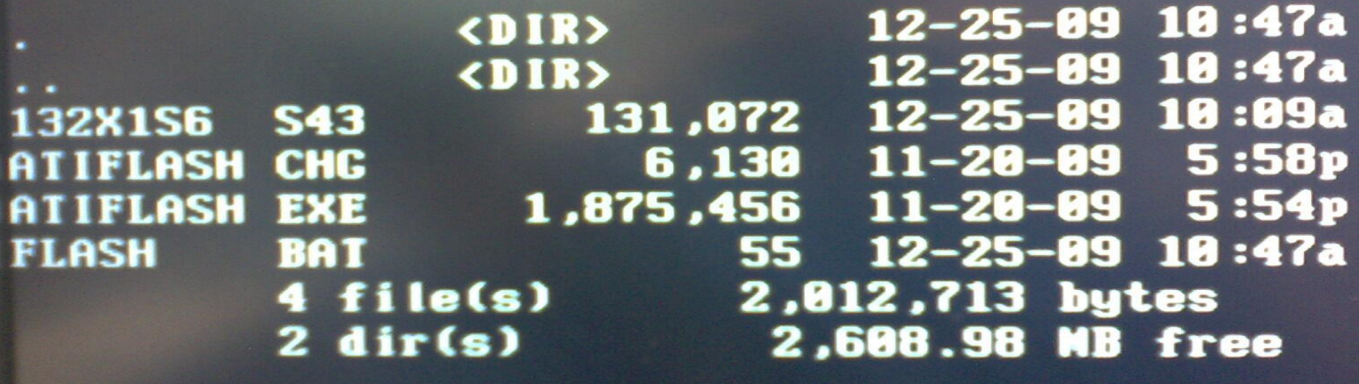

C:\UPHD57~1>flash\_

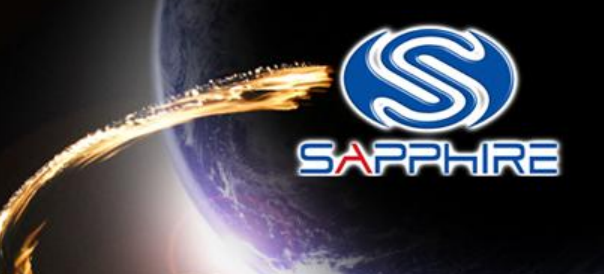

• After flash your vbios and reboot, please reinstall card driver and reboot again.

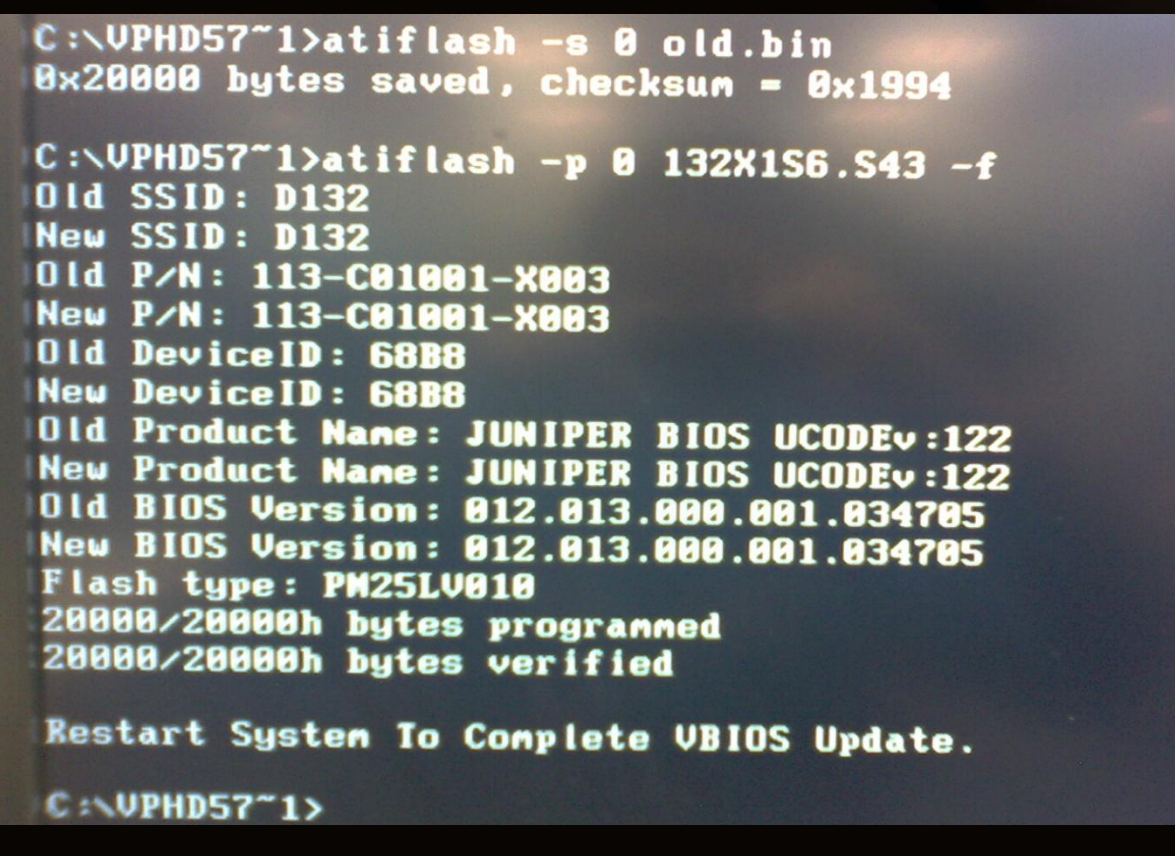

## Check the SP

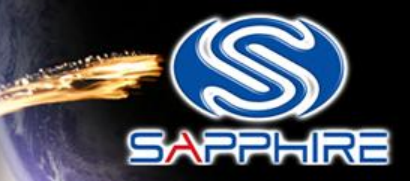

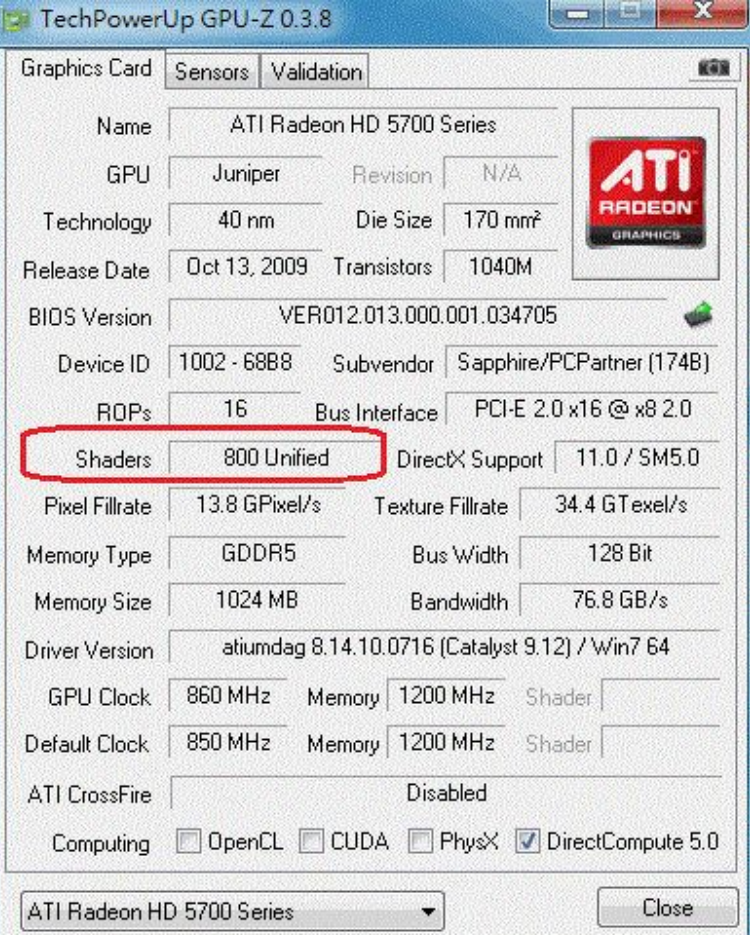